# Agenda

- 
- Erfahrungen ISSprOM 2019 Gian-Reto Schaad
- swisstopo "open data" Gian-Reto Schaad
- Korrektes Einstellen der Deklination Gian-Reto Schaad
- 
- Pause
- "Renovation" Sprint Karte **Andreas Kyburz**
- Sprint- & Schulhauskarten mit iPAD Markus Gloor
- OCAD Sketchlayer **Hubert Klauser** Hubert Klauser
- OCAD Assistent Erfahrungen eine Anwenders Klaus Bruggisser
- Verschiedenes / Ausblick 2021 Markus Gloor

• Rückblick 2020 Markus Gloor • Kartentool Fritz Rufer

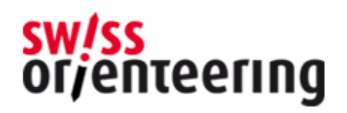

#### Korrektes Einstellen der **Deklination**

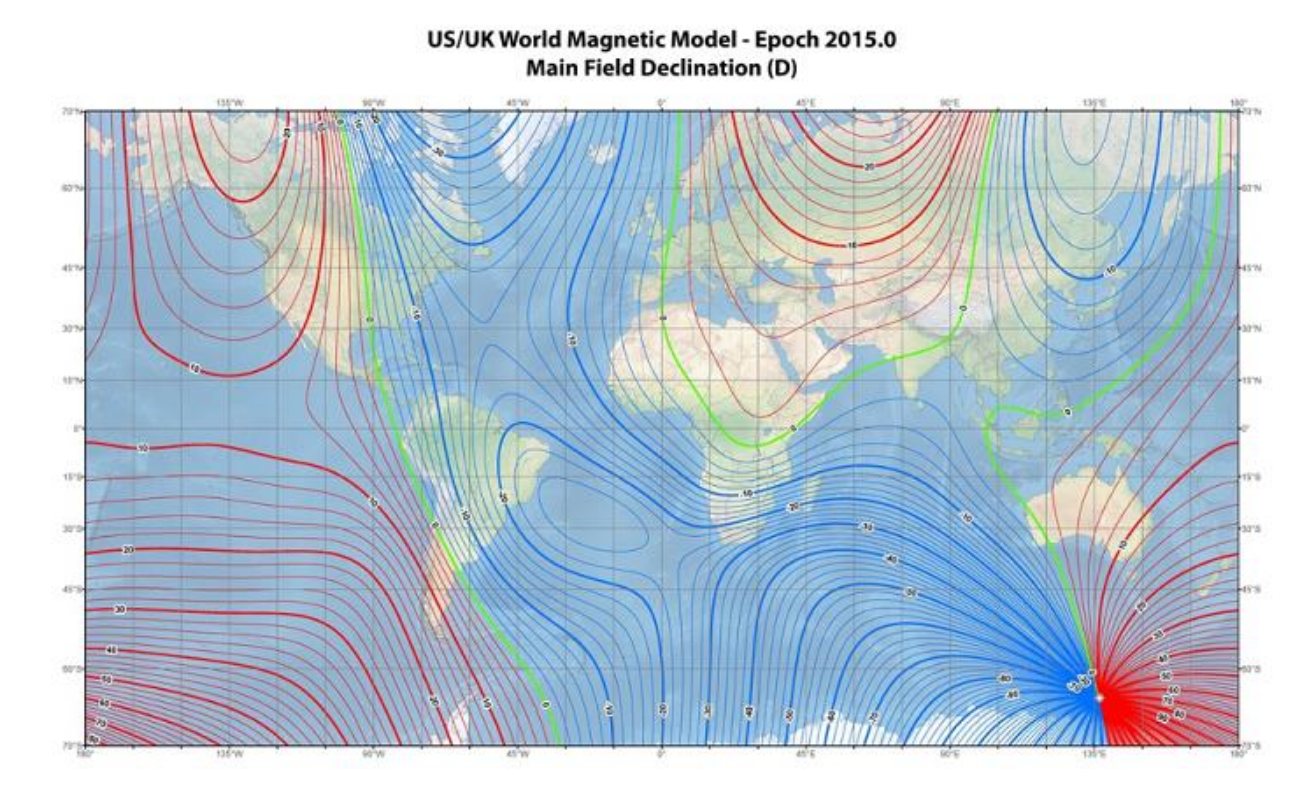

Gian-Reto Schaad, Kärtelertagung 2021

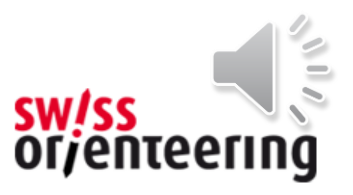

### Magnetische Deklination

- Magnetische Deklination ist die Abweichung der magnetischen von der geographischen Nordrichtung
- Auf OL-Karten soll die Deklination berücksichtigt, da wir den Kompass zur Orientierung verwenden
- Deklination ändert sich durch die Verschiebung des Magnetpols
- Wichtig: Auch Gitter-Konvergenz (Schweizer Koordinatensystem LV95) berücksichtigen!

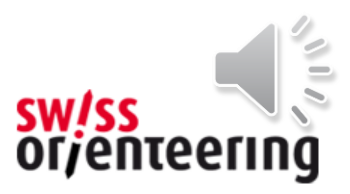

## Wann berücksichtigen?

- In den 70er und 80er Jahren wurde Deklination schon berücksichtigt
- aequidistanz<br>deklination 3  $3°16'$ • Wenn die Abweichung (Deklination und Gitter-Konvergenz) grösser als 2° ist, soll sie berücksichtigt werden
- Aktuelle Abweichung: Genf 3.3°, Scuol 1.3°
- Generell Ostschweiz und Tessin < 2°
- Abweichung wächst!
- Korrekte Abweichung vor Beginn der Neuaufnahme/Überarbeitung einstellen. Der Bahnleger ist euch dankbar!
- OL-Karte bleibt georeferenziert

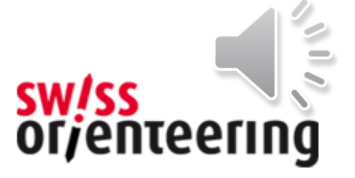

fürstenwald

massstab  $1:12500$ 

 $5<sub>m</sub>$ 

#### Wie in OCAD einstellen?

• Karte -> Transformieren -> Karte nach magnetisch Nord drehen [Karte nach magnetisch Nord drehen  $\times$ Feldbrunnen Wo ist dies? Langendor

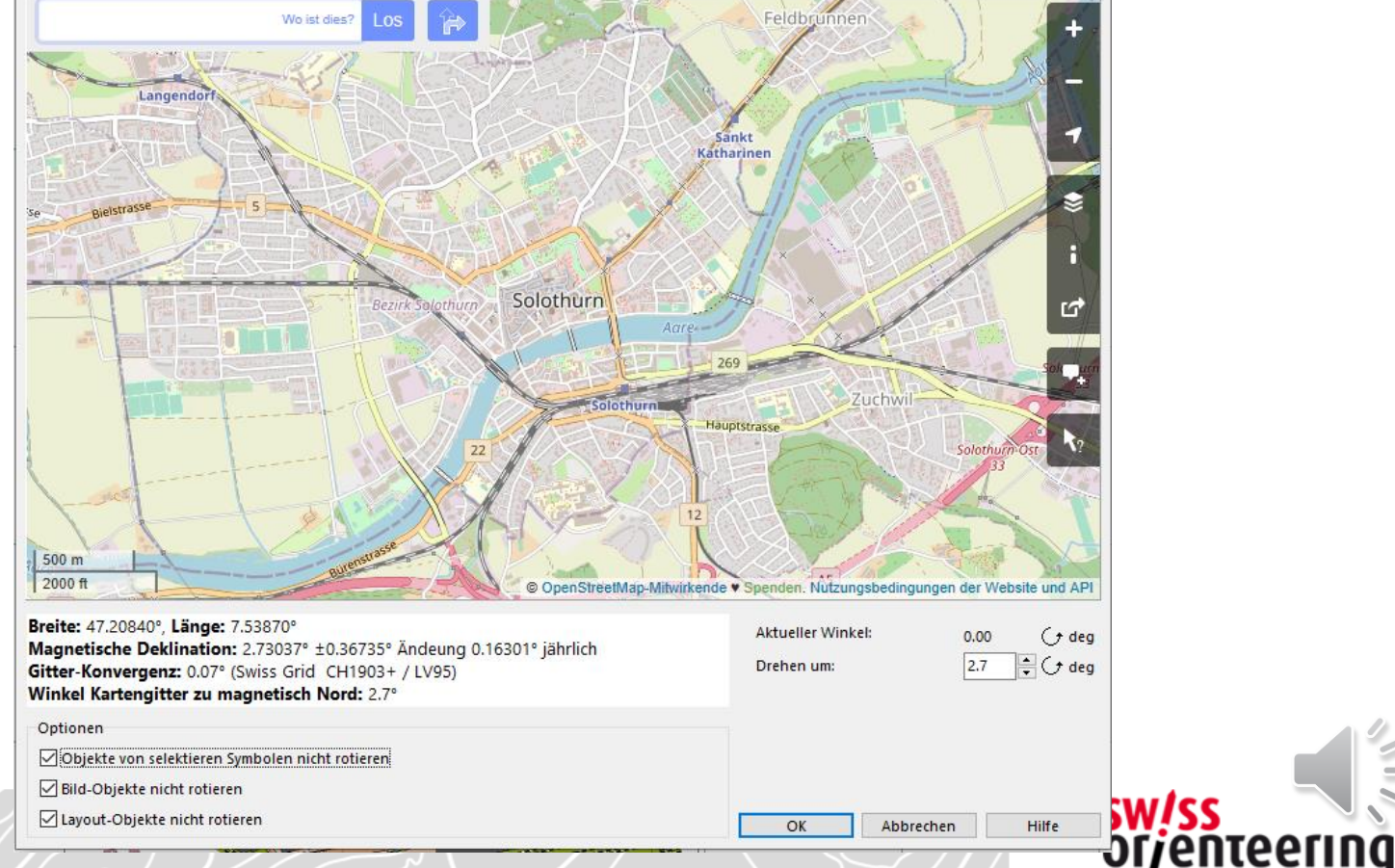

## Zum Schluss kontrollieren

#### • Wurde Winkel korrekt übernommen?

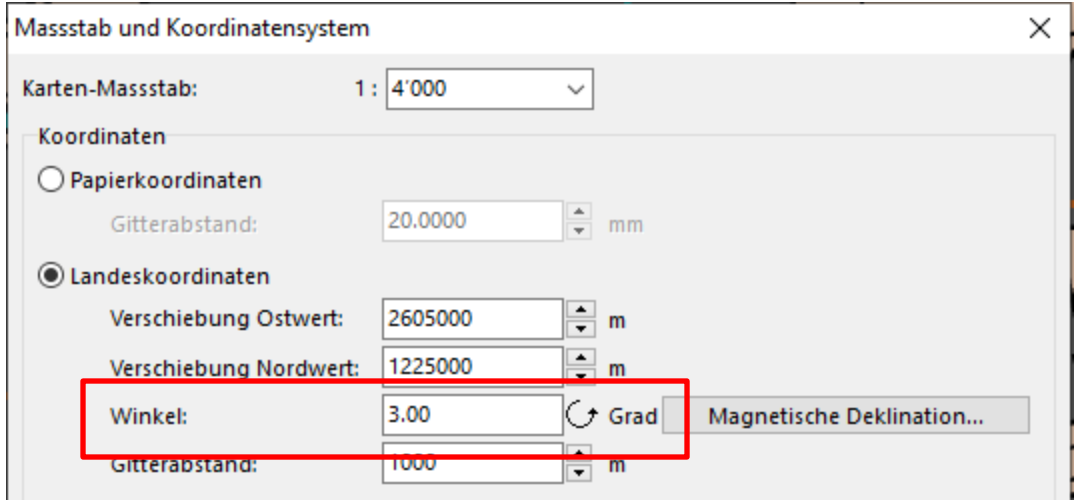

- Kartengitter ist abgedreht (Karte ist immer noch georeferenziert!)
- Kartenlayout kontrollieren
- Sind die Nordlinien noch parallel zum Kartenrand?

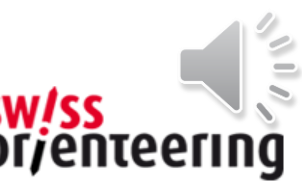